If editing attachments: Select the attachment and press the ellipsis in the upper right corner of the file to rename, remove or resave it. Tap the checkmark in the upper right corner to save.

### **Offline**

The Initial Damage Assessment application is fully functional without internet access.

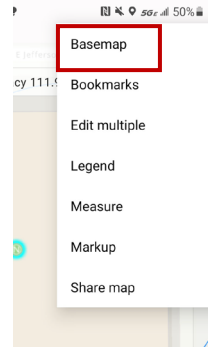

To access the "offline" map press the ellipsis in the upper right corner and choose Basemap. Upon displaying the Basemap options,

select On Device. Select LCMSM (towards the bottom) and continue with the Assessment

Sync data collected offline when you have connectivity. If there are

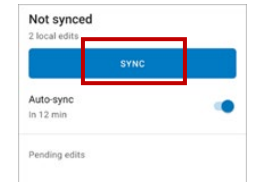

pending edits tap Sync and wait for the sync to complete.

## Who We Are

#### **The Tallahassee- Leon County Geographic Information Systems**

is a joint inter-local agency formed in 1990 between the Leon County Board of County Commissioners, City of Tallahassee, and the Leon County Property Appraiser's Office.

# *For more information or help with this application visit*

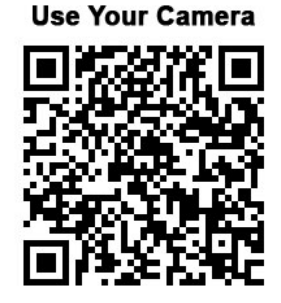

**To Scan** 

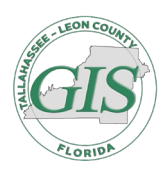

TLCGIS 301 South Monroe St. Tallahassee, FL 32301

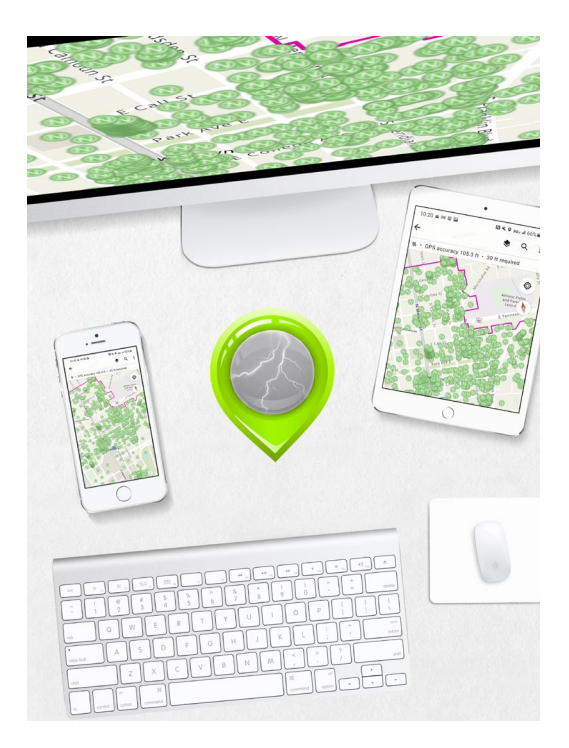

# **IDA**

Initial Damage Assessment Quick Start Guide

*https://webeocregion2fl.org/*

# Getting Started

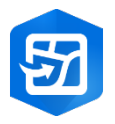

Tap **Field Map Icon** to enter the Field Map gallery.

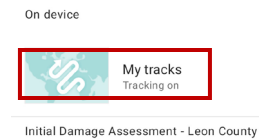

Emergency Management

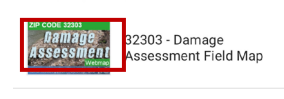

page, Tap the map thumbnail that

On the maps

corresponds with the zip

code you were assigned. Tracker should already be enabled check the toggle above the list of maps and turn on **My tracks** if applicable. For tracking duration choose **Until switched off**

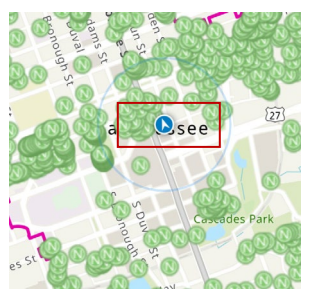

The application will automatically display your location.

# Collection Process

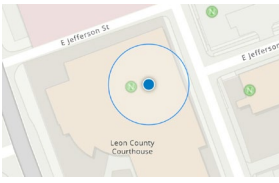

To magnify a specific target simply touch it with two

see the

begin .

fingers and spread them apart.

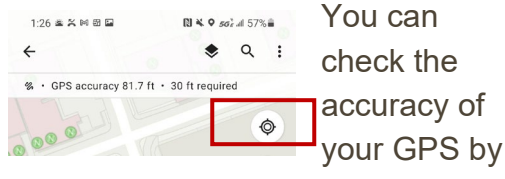

tapping on the location icon.

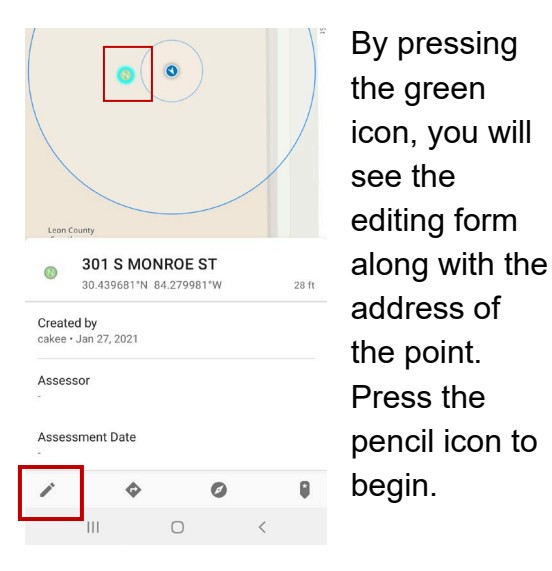

Fill out as much information as possible via the form.

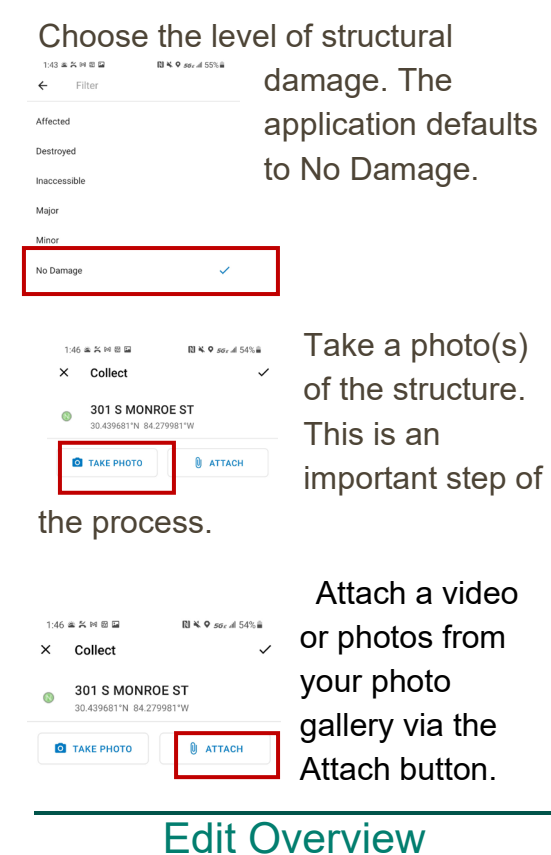

Tap the icon to view more details of the feature to edit. If editing attributes tap the green icon to access all the available operation options (copy, edit, delete, zoom to, directions to).

Change a field by tapping on it, then  $\times$  Collec 301 S MONROE ST

tap the check box in the upper right corner to save it.